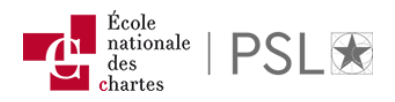

# Accès aux ressources électroniques de la bibliothèque

# Pour qui ?

Pour les [lecteurs](http://www.chartes.psl.eu/fr/rubrique-bibliotheque/s-inscrire) inscrits à la bibliothèque qui utilisent :

- un poste public ou professionnel ;

- un portable ou un appareil mobile connecté à Internet avec les réseaux sans fil (accès sur site ou à distance).

## Comment ?

À partir de la [page « Ressources électroniques »](http://www.chartes.psl.eu/fr/rubrique-bibliotheque/ressources-electroniques-externes) sur le site de l'Ecole. La liste des ressources s'affiche par ordre alphabétique. Naviguer, rechercher puis cliquer sur la base souhaitée : - pour tous en consultation sur place en salle de lecture ou sur un des sites de l'Ecole ;

- à distance pour les lecteurs autorisés avec identifiants et mot de passe personnels de connexion.

 Attention : les identifiants et mot de passe de connexion sont strictement confidentiels et ne doivent pas être communiqués à un tiers. La bibliothèque ne communique pas ces informations pour des raisons de sécurité.

## Quelles ressources ?

Vous avez accès à l'ensemble des ressources signalées par la bibliothèque (abonnements et acquisitions ENC et PSL, licences nationales, open access).

 Attention : ces ressources n'incluent pas les documents numérisés signalés sur la Bibliothèque numérique, ni les thèses. Pour toute information concernant ces éléments, vous pouvez joindre : bibliotheque[at]chartes.psl.eu

## Un problème technique ?

Votre compte d'accès aux ressources électroniques est bloqué ? Vos identifiants ne fonctionnent pas ? La ressource ou l'URL de connexion ne fonctionnent pas ? Vous pouvez nous contacter en envoyant votre message à : docelec at chartes.psl.eu

Vous êtes incapable d'accéder à une ressource en ligne ? Nous vous proposons de vous guider en répondant aux questions dans l'ordre pour solutionner le problème d'accès en ligne.

#### 1. Avez-vous un identifiant « actif » donnant accès aux ressources de la bibliothèque ?

Si oui, passer à la question 2.

Si non, voir avec docelec<sup>[at]</sup>chartes.psl.eu le statut de votre identifiant.

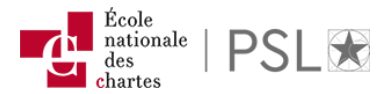

Vous devez avoir un identifiant « actif » pour avoir accès à nos ressources.

#### 2. Êtes-vous passé par la [page « Ressources électroniques »](http://www.chartes.psl.eu/fr/rubrique-bibliotheque/ressources-electroniques-externes) pour accéder au livre, à l'article ou à la base de données recherché ?

Si oui, le problème est peut-être dû au navigateur Web utilisé (voir question 3).

Si non, utiliser la pages web de la bibliothèque pour accéder à votre ressource. Vous pouvez intégrer cette page dans vos favoris internet pour éviter de naviguer sur le menu du site.

#### 3. Quel navigateur utilisez-vous (Internet Explorer, Safari, Google Chrome, Firefox…) ? Essayer d'accéder au document avec un autre navigateur. Avez-vous le même problème quand vous utilisez cet autre navigateur ?

Si oui, le problème avec le navigateur initial est peut-être dû à : - un navigateur qui n'est pas à jour (assurez-vous d'avoir la dernière version du navigateur). Vérifier les paramètres de sécurité (pare-feu, cookies…) - une incompatibilité entre la ressource et le navigateur initial.

 $\Rightarrow$  **Solution 1** : supprimer les cookies du navigateur (appuyer sur les touches Ctrl+Shift+Supp du clavier simultanément pour accéder à la page appropriée dans votre navigateur) puis fermer/rouvrir le navigateur.

 $\Rightarrow$  Solution 2 : changer de navigateur, retourner sur le site web en passant par la liste des bases de données de la bibliothèque et refaire votre recherche.

Si non, continuer avec ce navigateur.

Parfois, certains paramètres de configuration d'un navigateur peuvent être en cause lors de problème d'accès à une ressource ou lorsque la navigation dans un site ne fonctionne pas correctement.

Voici quelques pistes de solutions à essayer :

- supprimer les cookies de votre navigateur ;

- ajouter l'adresse du site problématique dans la liste des sites de confiance de votre navigateur.

#### Chrome

Si des problèmes apparaissent sur Chrome vous pouvez corriger la situation :

- vider votre mémoire cache et vos cookies dans votre navigateur Chrome ;

- fermer toutes les fenêtres de votre navigateur ;

- ouvrir une nouvelle fenêtre et refaire la recherche.

#### 4. Avez-vous déjà configuré un proxy dans un de vos navigateurs auparavant?

Par exemple, une personne ayant accès aux ressources électroniques à distance d'un autre établissement a pu faire cette configuration.

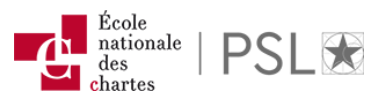

Si oui, désactiver le proxy de l'autre institution et essayer à nouveau d'accéder à la ressource désirée.

Si non, passer au point suivant.

#### 5. Avez-vous pensé à changer votre mot de passe associé à votre identifiant ?

Le problème d'accès est souvent dû au mot de passe. Il est alors recommandé de le changer.

Pour ce faire aller sur : <http://annuaire.chartes.psl.eu/fusiondirectory/recovery.php>

 Attention : la réinitialisation de ce mot de passe est valable pour toutes les applications ENC, à l'exception de votre compte lecteur via le catalogue de la bibliothèque de l'École. N'oubliez pas aussi qu'il est possible de vous rendre à la bibliothèque et de consulter la ressource sur un ordinateur public. Demander l'aide du personnel de la bibliothèque si nécessaire.

Si vous n'arrivez toujours pas à accéder aux ressources de la bibliothèque, transférer votre question à docelec[at]chartes.psl.eu pour que nous puissions assurer le suivi avec le Centre de ressources informatiques.